## 使⽤**NBS**⽅法进⾏多重⽐较校正

Alex / 2021-12-12 / free learner@163.com / [learning-archive.org](https://learning-archive.org/)

更新于*2023-09-18*,主要是⽂字排版上的更新,内容基本保持不变。

## ⼀、背景和原理

对于功能连接(或结构连接)矩阵的多重比较校正是一个比较棘手的问题,比如,如果是10x10 的功能连接矩阵,就需要进行45次假设检验,如何对这45次假设检验的结果(p值)进行校正 呢? 一个思路是,对45个p值进行FDR校正,这种方法假设45次假设检验是相互独立的,这种方 法往往过于严格,因为实际上这45次假设检验之间并不独立,比如,两条边(edge,即功能连 接)可能共享一个节点(node),那么这两条边(及其对应的假设检验)是不独立的。这和 voxel-wise(即对每一个体素分别进行假设检验)的多重比较校正的情况是类似的,由于voxel之 间具有空间上的连续性,因此voxel之间的假设检验不是相互独⽴的。为了解决voxel-level的校正 过于严格的问题,研究者提出了cluster-level的校正方法。这里要讨论的NBS (network-based statistics) 方法是将cluster-level的校正原理拓展到了对于连接矩阵的校正问题上。关于原理更深 入的讨论参见:

Zalesky, A., Fornito, A., & Bullmore, E. (2010). Network-based statistic: Identifying differences in brain networks. *NeuroImage*, 53(4), 1197–1207.

NBS方法的具体步骤包括:

- 1. 对每条边进行统计分析, 得到统计量(比如t值);
- 2. 设置一个阈值,比如 t > 3.1 ,检测超过阈值的边构成的网络(也称为component),计算 网络的大小(即网络包含的边的数目或者统计量的总和);
- 3. 使用permutation的方法构造零分布(null distribution), 在每一次permutation里, 重复步骤 1和2得到网络的大小。这个零分布的含义是,在随机情况下,可以得到的网络大小的分 布;
- 4. 根据零分布,计算得到p值。注意这个p值是单边的(one-sided)。

## ⼆、在**MATLAB**环境下使⽤**NBS**

首先需要区分NBS方法和软件实现。这里称NBS方法的MATLAB实现为NBS包,以便于区分后面 的R实现。

由于NBS包的使用手册非常详细,我这里只是总结一些要点。

- 1. 下载地址: <https://www.nitrc.org/projects/nbs>,目前最新版本仍然是1.2(2012年发布);
- 2. 安装方法: 将NBS包的文件夹添加到MATLAB搜索路径(Add with Subfolders);
- 3. 在MATLAB命令行窗口输入NBS,弹出使用界面;
- 4. 使用界面包括三部分,在Statistical Model处设置统计模型,统计模型包含设计矩阵(design matrix) 和对比向量(contrast vector),在Help处提供了常见的几种统计模型的设置方法。 此外,还可以设置形成网络的阈值;在Data处选择输入数据,假设每个被试一个连接矩阵, 将所有被试的数据放在一个文件夹下,选择其中一个被试的文件,会自动读取其他被试(注 意被试文件的命名规则,被试文件的读取顺序依据字母−数字顺序)。此外,还可以设置每 个节点的坐标和标签,⽅便后续可视化;在Advanced Settings处设置permutation的次数、 显著性水平、网络大小的计算方法,也提供了FDR校正的选项。此外,还有一个Exchange Blocks的选项,这个选项在进⾏paired t-test或者repeated measures ANOVA的时候需要设 置。在NBS包的文件夹下有一个名为SchizophreniaExample的文件夹提供了样例数据,在实 际分析时可以进行参考;
- 5. 运行完成后, 在MATLAB命令行窗口输入 global nbs, 会得到一个包含所有结果的名为nbs 的结构变量。在NBS包的使用手册里还提供了很多实现常用功能的代码,比如将显著结果保 存到文件中;
- 6. 如果所有被试的边均为 0 , 那么这些边将不纳入分析。

## 三、在**R**环境下使⽤**NBS**

最近我看到一个在R环境下进行NBS分析的工具包(以下称为NBR包,下载地址: https://cran.r[project.org/web/packages/NBR/index.html](https://cran.r-project.org/web/packages/NBR/index.html)),相比于MATLAB的实现(NBS包),NBR包还提 供了线性混合模型 (linear mixed model) 的功能。这里使用NBS包里的SchizophreniaExample 样例数据简单测试⼀下NBR包的使⽤⽅法,并和MATLAB下的NBS包的结果进⾏对⽐。

```
library(NBR)
setwd('/home/Alex/matlab/NBS1.2')
fnames <- list.files('./SchizophreniaExample/matrices', full.names = TRUE)
## read all subjects' FC matrices into a 2D matrix
## columns represent the upper triangular elements and rows represent subjects
FCmat <- NULL
for ( fname in fnames){
 subdat <- read.table(fname)
 subdat <- as.matrix(subdat)
 subdat <- subdat[upper.tri(subdat)]
 FCmat <- rbind(FCmat, subdat)
}
## call NBS using linear model
Grp <- as.factor(c(rep('G1_SZ',12), rep('G2_HC',15)))
## the dataframe must have two columns at least, which is potentially a bug
otherdat <- data.frame(Grp=Grp, CONST=1)
NROI <- 74
results <- nbr_lm(FCmat, NROI, otherdat, mod="~ Grp", diag = FALSE, nperm=1000,
thr P=NULL, thrT = 3.1, nudist = TRUE, cores=4)
## save the network for visualization
net_mat <- matrix(0, nrow=NROI,ncol=NROI)
net_idx <- result$components$GrpG2_HC[,4] == 1
net_mat[result$components$Grp[net_idx,2:3]] <- 1
```
使用NBS包的结果是只有一个网络,该网络包含40条边,p值为0.035;而使NBR包的结果是包含 5个网络,第一个网络包含35条边,p值为0.046,具体边的差异如下图所示。因此,NBR包在网 络检测上(即判断超过阈值的边是否构成⼀个⽹络)和NBS包的结果不同,具体原因不清楚。此 外,NBR包的运⾏速度要慢很多。

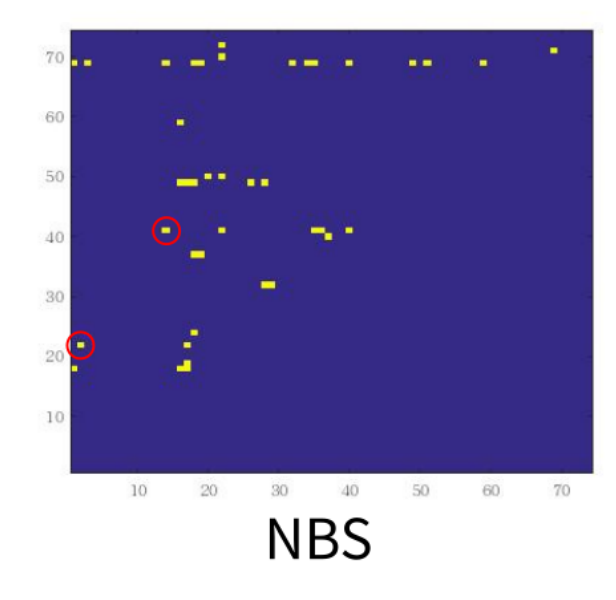

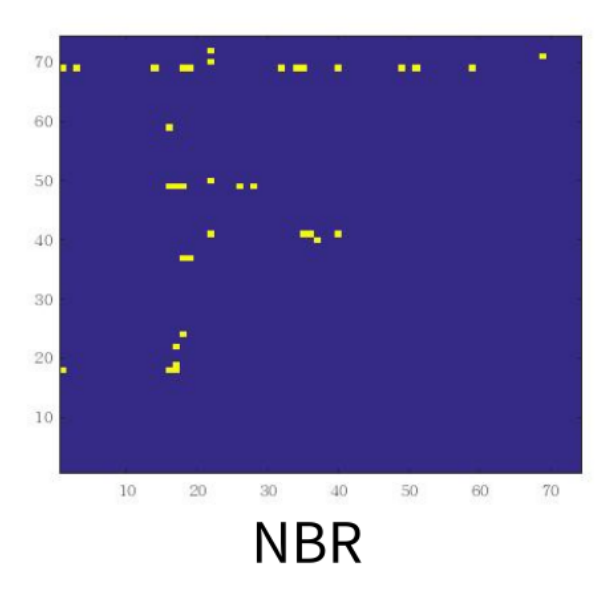